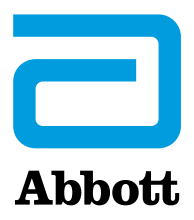

# **NOTIFICATION DE SECURITE URGENTE**

## **Améliorations de la cybersécurité Stimulateurs cardiaques Accent™/ Anthem™, Accent MRI™/ Accent ST™, Assurity™/ Allure™ et Assurity™ MRI**

Le 28 août 2017

Cher Docteur,

Nous vous informons de la mise à disposition d'un nouveau firmware (un modèle de logiciel) pour stimulateur cardiaque implantable destiné à résoudre le risque d'accès non autorisé à nos stimulateurs cardiaques qui utilisent des communications par radiofréquence - RF (soit les références Accent™/ Anthem™, Accent MRI™/ Accent ST™, Assurity™/ Allure™ et Assurity™ MRI). Cette mise à jour fournit un niveau supplémentaire de sécurité contre l'accès non autorisé à ces dispositifs, ce qui réduit encore le risque de réussite d'une attaque de cybersécurité.

Ce nouveau firmware sera mis à disposition dès son approbation selon la réglementation locale et fait partie des mises à jour planifiées qui ont commencé en Janvier 2017 avec les améliorations du logiciel Merlin@home ™ v8.2.2. Cette mise à jour contient une version de logiciel pour les programmateurs Merlin™ (version 23.1.2), incluant le cryptage des données, les correctifs du système d'exploitation et la désactivation des fonctionnalités de connectivité réseau, en plus de la mise à jour du firmware.

L'information fournie ci-dessous est destinée à aider les cliniciens et les patients à comprendre la vulnérabilité de la cybersécurité, la mise à jour du firmware et les avantages et risques associés.

### **Description de la vulnérabilité de la cybersécurité et des risques associés**

Nous n'avons reçu aucun rapport d'atteinte, liée à la vulnérabilité de la cybersécurité, des dispositifs concernés par cette communication et le fait de continuer à les utiliser, dans l'attente de l'approbation par les autorités, est approprié pour les patients qui nécessitent l'implantation d'un stimulateur. Selon le Department US of Homeland Security, compromettre la sécurité de ces appareils nécessiterait une attaque très complexe. Si une attaque était réussie, un individu non autorisé (par exemple un attaquant voisin) pourrait avoir accès et envoyer des ordres au dispositif médical implanté par une transmission radiofréquence (RF), et ces ordres non autorisés pourraient modifier les réglages (arrêter la stimulation, par exemple n) ou affecter la fonctionnalité du dispositif [1]

#### **Détails de la mise à jour du firmware et risques associés**

Le firmware se réfère au type particulier de logiciel embarqué dans le hardware du stimulateur. Le processus de mise à jour du firmware dure environ 3 minutes et, durant cette période, l'appareil fonctionnera en mode de back-up (stimulation VVI à 67 min-1) et les fonctionnalités essentielles vitales resteront disponibles. À la fin de la mise à jour, l'appareil restaurera ses paramètres de pré-mise à jour.

Sur la base de notre précédente expérience de mise à jour de firmware, comme pour toute mise à jour logicielle, il existe un très faible risque de dysfonctionnement qui pourrait en résulter. Ces risques (et leurs taux associés) incluent, sans s'y limiter:

• rechargement de la version antérieure du firmware en raison d'une mise à jour incomplète  $(0,161\%)$ .

- perte des paramètres programmés en cours (0,023%),
- perte complète de la fonctionnalité du dispositif (0,003%), et
- perte de données de diagnostic (non signalé).

#### **Recommandations pour la gestion des patients**

Le remplacement prophylactique des dispositifs n'est pas recommandé. Vous êtes seuls juges pour évaluer si la mise à jour du firmware est recommandée pour un patient particulier ; cependant, avec l'assentiment de notre conseil consultatif médical de cyber-sécurité, nous recommandons ce qui suit:

1. Discutez des risques et avantages de vulnérabilité de la cybersécurité et de la mise à jour du firmware avec vos patients lors de la prochaine visite programmée. Dans le cadre de cette discussion, il est important de considérer les problèmes spécifiques de chaque patient tels que la stimulo-dépendance, l'âge du dispositif, le choix du patient et de leur fournir le document «Communication du patient».

2. Déterminez si la mise à jour est appropriée compte tenu du risque de mise à jour pour le patient. Si cela s'avère approprié, installez cette mise à jour du firmware en suivant les instructions du programmateur (listées ci-dessous).

3. Pour les patients stimulo-dépendants, envisagez d'effectuer la mise à jour du firmware de cybersécurité dans un centre où la stimulation temporaire et le changement du stimulateur cardiaque sont facilement disponibles, en raison du très faible risque estimé de dysfonctionnement de la mise à jour du firmware.

#### **Processus de mise à jour du firmware**

Pendant le processus de mise à jour du firmware, l'appareil commutera temporairement en mode de back-up. Il est conseillé aux cliniciens d'enregistrer les paramètres de l'appareil programmé avant la mise à jour au cas où ceux-ci ne seraient pas correctement restaurés après la mise à jour. La procédure de mise à jour est la suivante:

• **Le représentant d'Abbott mettra à jour le programmateur Merlin ™ avec un nouveau logiciel**: le nouveau logiciel de programmateur permettra de mettre à jour le firmware du stimulateur.

• **Le programmateur fournit une indication lors de l'interrogation du stimulateur**: après que le programmateur aura été mis à jour et le stimulateur interrogé, le programmateur fournira une alerte indiquant qu'une mise à jour est disponible. Avant de visualiser l'alerte, les paramètres programmés par l'appareil peuvent être imprimés comme enregistrement des paramètres de pré-mise à jour.

• **Une indication de suivi sur l'écran s'affiche sur le programmateur**: le médecin suivra les instructions à l'écran pour continuer.

• **Le médecin sélectionne la mise à jour du firmware de cybersécurité**: le programmateur téléchargera un nouveau firmware dans le stimulateur du patient. La mise à jour du firmware de cybersécurité ne peut pas être effectuée à distance.

• **Le téléchargement dans l'appareil devrait durer trois minutes environ**: la tête de télémétrie doit rester sur l'appareil jusqu'à la fin de la mise à jour du firmware.

• **Après la mise à jour, vérifiez que le périphérique fonctionne correctement et n'est pas en mode de back-up**: Vérifiez que les paramètres du stimulateur ont été restaurés conformément aux paramètres de pré-mise à jour et confirmez que les données de diagnostic sont encore présentes. Si l'un de ces cas ne se produit pas, répétez le processus et/ou contactez le support technique d'Abbott.

Si vous avez des questions sur la mise à jour du firmware de cybersécurité, vous pouvez contacter votre interlocuteur habituel Abbott ou notre service téléphonique spécialisé au + 46-8474-4147 (UE). Des documents supplémentaires, y compris la communication aux patients, seront disponibles sur [www.sjm.com/notices.](http://www.sjm.com/notices)

Abbott continuera à faire des mises à jour de sécurité sur tous les dispositifs de notre portefeuille dans le cadre de notre engagement continu à concevoir des produits sûrs, efficaces et sécurisés pour nos patients. Vos commentaires sont importants pour nous, alors contactez votre représentant Abbott pour toute question ou commentaire concernant cette mise à jour.

Je vous prie de bien vouloir agréer, Cher Docteur, mes salutations distinguées.

Duran Jan Plane

Susan Slane Divisional Vice President, Global Quality Systems and Compliance Cardiovascular and Neuromodulation